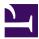

In this video we look at some of the functionality and benefits of Autodesk Vault Basic. Vault is a powerful file management system which allows centralised .

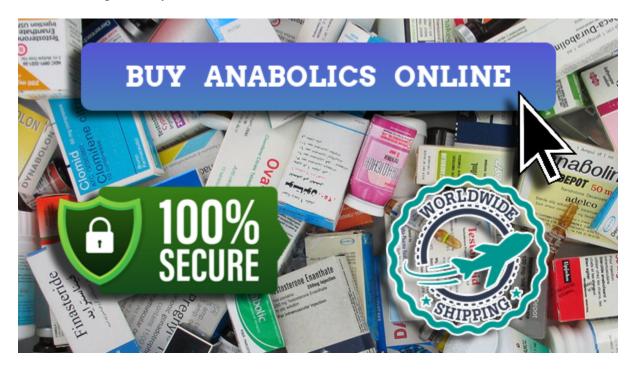

\*\*\* VISIT OUR SHOP \*\*\*

#### How to download Vault Server (ADMS), Client and AVFS from . - Autodesk

|                               | loads              | Serial numbers                  | Updates & Add-ons                            |
|-------------------------------|--------------------|---------------------------------|----------------------------------------------|
| Vault P                       | Professional 🖛     | - ADMS                          | 221 MB (j)                                   |
| Versions                      | Platforms          | Languages                       | Download method                              |
| 2019 🔹                        | Win 64 💌           | English 💌                       | Install now                                  |
|                               |                    |                                 | View all 🔻                                   |
| Vault F<br>Versions<br>2019 • | ile Server         | Languages                       | 22.1 MB ()<br>Download method<br>Install now |
|                               |                    |                                 | View all 🔻                                   |
| Vault P                       | Professional Clier | Thick Vault<br>Languages client | 20.4 MB (i)<br>Download method               |
| Versions                      |                    | English 👻                       | Install now                                  |
| Versions 2019                 | Win 64 👻           |                                 |                                              |

Vault Gateway: From Vault Professional 2022 on, one can use Vault Gateway to publish he Vault Server externally using Autodesk Account. Find details below: Vault Gateway FAQ Cloud Virtualization: Install Vault on a cloud-based service such as Microsoft Azure or Amazon Web Services. Here are a few Autodesk University classes for reference.

# What are the differences between Vault versions? - Autodesk

| Vault Basic | Vault Workgroup | Vault Professional |
|-------------|-----------------|--------------------|
|             | Subscribe       | Subscribe          |
|             | 1.2             | 4                  |
|             | ×<br>×          | 4                  |
|             | ~               |                    |
|             | 1               | 4                  |
|             | ×               | 4                  |
|             | 1               | × .                |
|             | ×               | *                  |
|             | *               | ×                  |
|             | × ×             | ×                  |
|             |                 | ¥                  |
|             |                 | 1                  |

Der Vault Thin Client bietet schreibgeschützte Funktionen zum Anzeigen und Freigeben von Vault-

Daten in einem Webbrowser.

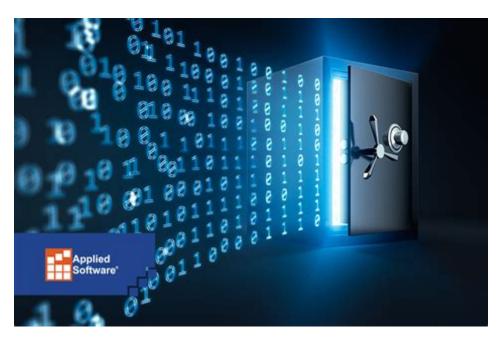

# **Comparing Vault Basic, Workgroup and Professional**

Remote access Work with design and engineering data anywhere using the Vault client and mobile app with Vault Gateway. What's new in Vault 2024 The latest release of Vault PDM software will help accelerate your overall design creation and data management experience. New features of Vault 2024 Copy folder VAULT PROFESSIONAL

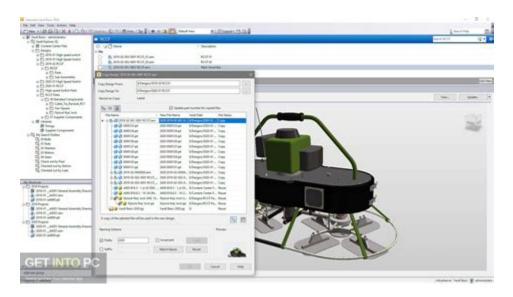

Can Vault Pro be accessed with Vault basic client? - Autodesk Community

What is Vault? Log In Create a Folder in Vault Add Files to a Vault Get/Check Out Learn What's New Files and Folders Properties Revisions Items Vault Add-ins Manage Vault Server Administration Users, Groups, and Roles Categories Lifecycle Definitions Properties Connect Vault Discussion Group Vault Ideas Under the Hood Autodesk Vault YouTube Channel

## Best practices for getting started with Vault - Autodesk

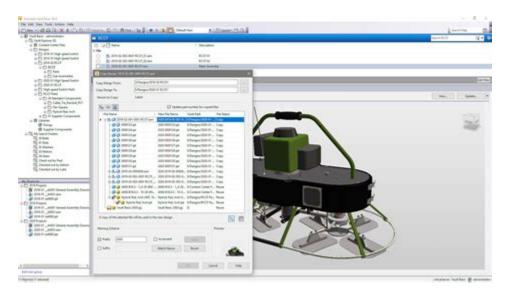

Vault Basic is included with the Autodesk Product Design & Manufacturing Collection only; it is not available for purchase separately. It organizes data creation and documentation and provides design file management. . It enables single document check-in and check-out by way of the Vault web client and the add-in. All office data can be .

# Vault 2024 Help | Autodesk

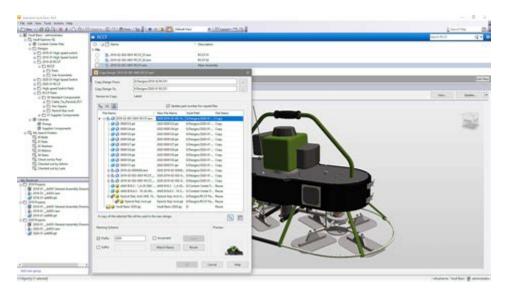

Feb 1, 2024 Products and versions covered Issue: What are the differences between Vault versions? Solution: A comparison between the different editions of Vault can be found on the Compare Vault Products website. A more basic summary can also be found here.

# Vault Client Installation | Vault Products 2020 | Autodesk Knowledge .

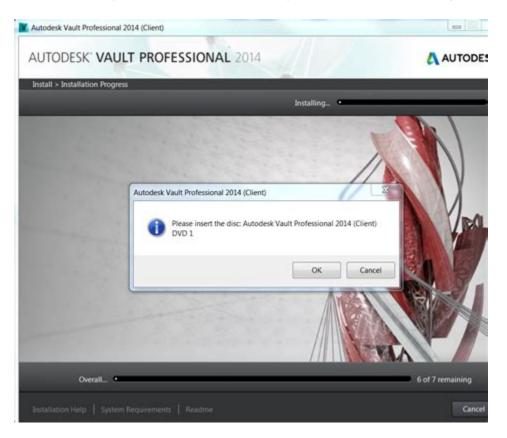

What is Autodesk Vault? Vault product data management (PDM) software integrates with Autodesk design tools and other CAD systems to keep everyone working from a central source of organized data. Use Autodesk Vault to increase collaboration and streamline workflows across engineering, manufacturing, and extended teams.

# Autodesk Vault - Wikipedia

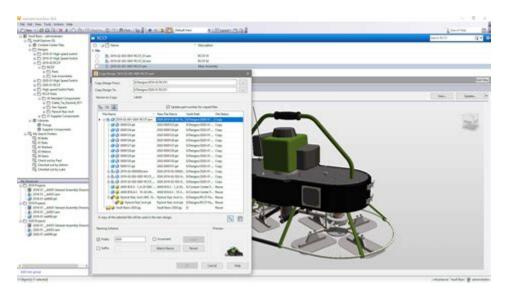

1. In a web browser, go to managetodesk. 2. Sign in. 3. Click "Manage products and downloads ": 4.

For Vault Workgroup and Vault Professional click " All Products and Services ". (For " Vault Basic - Server ", " Vault Basic - Client ", they should appear next to "qualifying product".

#### "Check your browser. sign in to Autodesk" when starting Vault Basic

"• The Vault product (or "flavour") on user PCs must be the same as that on the server: o If Vault Basic is running on the server, user PCs must use Vault Basic. o If Vault Workgroup is running on the server, user PCs must use Vault Workgroup. o If Vault Professional is running on the server, user PCs must use Vault Professional. "

#### How to configure SSL for Autodesk Vault

| Autodesk Vault | × +             |                                              |
|----------------|-----------------|----------------------------------------------|
| < → C ☆ ●      | westcentralus.  | cloudapp.azure.com/AutodeskTC/Landing?Return |
|                |                 |                                              |
|                |                 |                                              |
|                |                 | UTODESK" VAULT                               |
|                | V A             | UTODESK VAULI                                |
|                | Authentication: | Vault Account                                |
|                | User name:      |                                              |
|                | Password:       |                                              |
|                | Server:         | https://westcentralus.cloudapp.azure         |
|                | Vault:          | 123                                          |
|                |                 | Read Only Ander A                            |
|                |                 | Keep me signed in                            |
|                | Sign            |                                              |

9 Share Save 3. 4K views Streamed 6 years ago Oftentimes, non-engineers need access to engineering data as supplementary information for things such as marketing, sales, purchasing, and more. In.

## Autodesk Vault Web Client

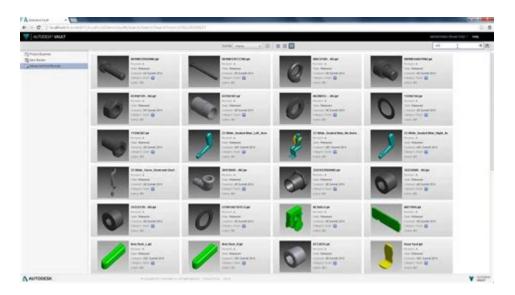

Feb 13, 2024 Products and versions covered Issue: When opening or starting Vault Basic for the first time a prompt is shown to sign in to Autodesk ID: Check your browser We've opened a browser window for you to sign in to your Autodesk Account. After you sign in, you'll return here. Can't find the window?

#### Access the Vault Client | Vault Products 2021 - Autodesk Knowledge Network

| AUTODES         | K VAULT          |  |
|-----------------|------------------|--|
| Authentication: | Smit Account     |  |
| User Name       | administration - |  |
| Password        |                  |  |
| Server          | 111.521.691.70   |  |
| Vault:          | VP2821           |  |
|                 |                  |  |

Solution: The Online Vault Help and the System requirements for Autodesk Vault products are an invaluable information resource for Vault users at any level. Before setting out on the Vault journey, It is recommended to perform the following steps: Understand that Vault is a Client and Server solution: Vault Architecture

# Thin Client - Get Started - Autodesk Knowledge Network

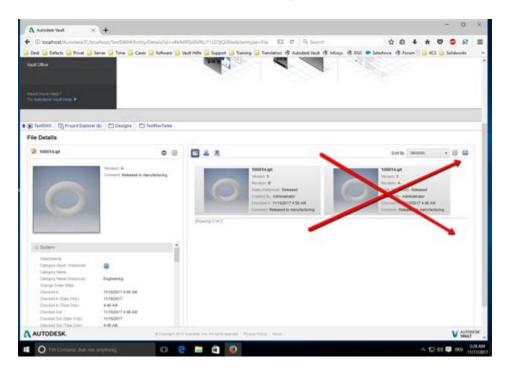

Learn the basics of the Vault Thin Client. The Thin Client is a browser extension of the Vault Client designed for quickly viewing your vaulted data. To use the Thin Client, sign into your Vault database, installed on an Autodesk Data Management Server Console.

#### **Resources for Using Vault Remotely - Autodesk**

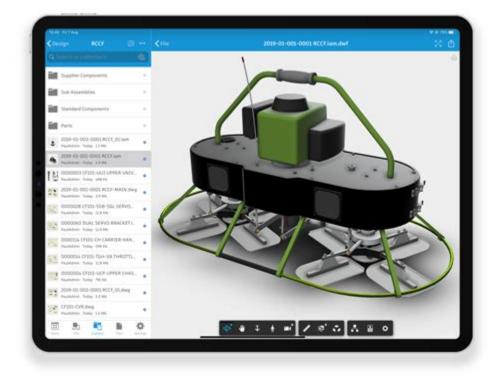

Autodesk Vault is a file versioning system that "records" the progression of all edits a file has undergone. All files and their associated metadata are indexed in the SQL base data management system and are searchable from the Vault client interface. Other information about the files include version history, uses (composed of a list of .

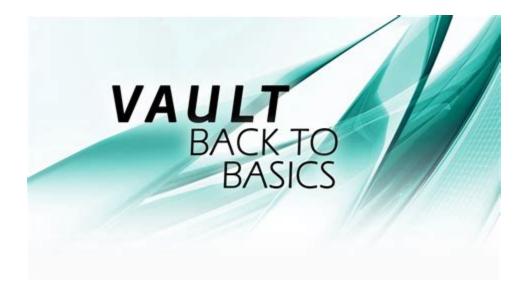

# Accessing Your Vault via the Web Client | Autodesk Virtual Academy

Use the Vault Client to browse the complete structure of a vault, add files to a vault, and perform other file-based operations, depending on your level of permission. Vault Professional users can also manage items and change orders. Administrators can configure revision schemes, numbering schemes, define lifecycle behavior, and perform other administrative tasks in the Vault client. The .

# Install Autodesk Vault Office

| V Autodesk Vault Professional 2021 (Client) - Vault addin                                                                                                    | - 🗆 x                     |
|----------------------------------------------------------------------------------------------------|---------------------------|
| AUTODESK VAULT PROFESSIONAL 2021                                                                                                    | AUTODESK.                 |
| Create Deployment > Configure Vault addin Product language English   Image: Second Second Seco |                           |
| Installation Type     Image: Typical     Image: Typical     Ima                                                                                                    |                           |
| Installation poth: C/\Program Files\Autodesk\ Encourse                                                                                                    | k space: 5.64 GB required |
| Installation Help   System Requirements   Release Notes                                                                                                    | Cancel                    |

The Vault Thin Client provides read-only features for viewing and sharing Vault data in a web browser.

# Autodesk Vault Software | Get Prices & Buy Vault 2024

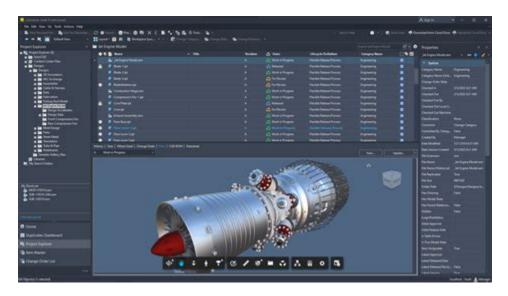

A Vault client is any stand-alone application or integrated add-in that connects to the vault server to access files and perform vault operations. The Vault clients work with the Vault Server, sometimes referred to as the Autodesk Data Management Server. The Vault Server must be installed and configured before the clients can access the server.

#### What Is Vault? - Autodesk Knowledge Network

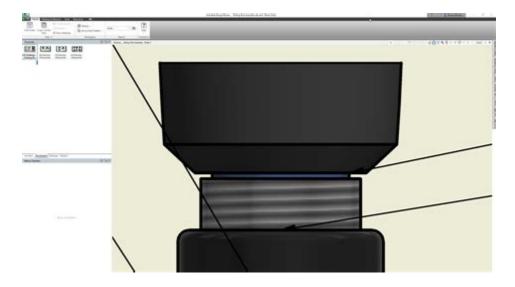

Solution: The configuration described in the help provides an encrypted secure connection between Vault clients and the Vault server. When configuring SSL, you need to determine where you get a certificate for the bindings in IIS.

#### Web Client di Autodesk Vault - Autodesk Knowledge Network

| We care about                                                                                                    | your priva        | icy                                                                              |       |         |
|----------------------------------------------------------------------------------------------------|-------------------|----------------------------------------------------------------------------------|-------|---------|
|                                                                                                    |                   | lerstand how you use our products, what<br>to make your engagement with Autodesi |       |         |
| Manage your privacy se                                                                                           |                   |                                                                                  | ×     | alytics |
| programs page and Pri-                                                                                           | AUTODES           | K' VAULT                                                                         |       |         |
| Select all                                                                                                    | Authentication:   | Windows Account                                                                  |       |         |
| and the second second second second second second second second second second second second second second second | User Name:        | All second                                                                       |       |         |
| Required data collect                                                                                            | Passwordt         |                                                                                  |       |         |
| Allows us to provide service                                                                                     | Server            | press and a state of a                                                           |       |         |
| Help develop our pro                                                                                             | Vault             | Frank, Magheri                                                                   | - 100 |         |
| Alows us to optimize perfor                                                                                      |                   | Automatically log in next session                                                |       |         |
| Customize our messa                                                                                              |                   | DK Cancel Help                                                                   | **    |         |
| Allows us to create custom                                                                                       | C Login successfu | L                                                                                |       | ]       |
|                                                                                                    |                   |                                                                                  |       |         |
|                                                                                                    |                   |                                                                                  |       | OK      |

Vault Thin Client fornisce funzionalità di sola lettura per la visualizzazione e la condivisione dei dati di Vault in un browser Web.

# Web Client - Printing | Vault Products | Autodesk Knowledge Network

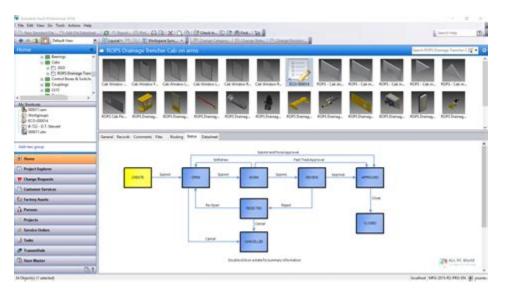

Autodesk Vault consists of two main components: a client and a server. Additional components, such as add-ins, the file server, and the job processor, help create a cohesive data management ecosystem. The Vault client allows you to perform document management functions, such as checking files in and out or copying designs.

## Vault Features | 2023, 2022, 2021 Features | Autodesk

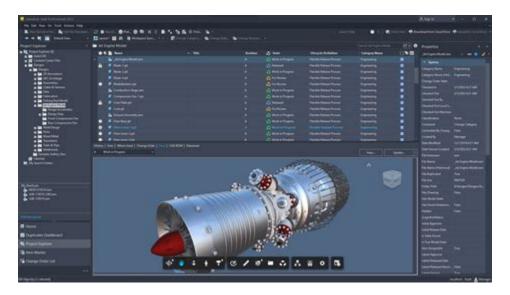

Restriction: This feature is available in Vault Collaboration and Vault Professional. Print Using the Browser Use the browser print feature to print pages from the web client. If the page you want to print displays a Print View text link, click that link to display a printer friendly view of the page formatted for printing. On the browser menu bar, click File Print. In the Print dialog box .

## Autodesk Vault Web-Client - Autodesk Knowledge Network

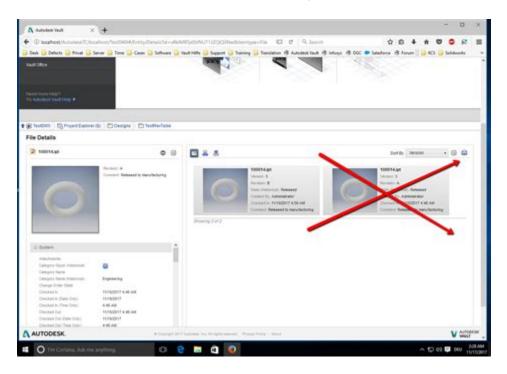

Autodesk Vault Office provides a Vault Office thick client for non-CAD document users for use within Microsoft Office applications to connect to a Vault server.

- https://telegra.ph/Test-Cyp-Painful-Injection-02-09
- https://telegra.ph/Sus-250-Injection-Site-02-09
- https://telescope.ac/fitblog/lsw98cev6sj9vqlszi2t8w